# GUIA FÁCIL MOODLE HIELD IN 1970.<br>1970 MOODLE HIELD IN 1970.<br>1970 MOODLE HIELD IN 1970.

# ava.cefor.ifes.edu.br

#### Aplicativos Móveis

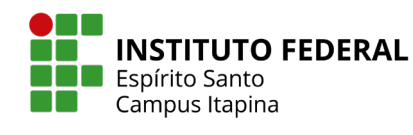

Coordenadoria de Comunicação Social e Eventos

Núcleo de Tecnologias Educacionais

## SUMARIO PRIMEIRO ACESSO - 01 MUDAR A SENHA PADRÃO BLOCOS<br>CONTEÚDOS E ATIVIDADES MEUS MATERIAIS - 03 O QUE TEM NAS SALAS? - 04 ABAS - 06

- ÍCONES MAIS UTILIZADOS 07
- HIERARQUIA DAS INFORMAÇÕES 08

## 1 -PRIMEIRO ACESSO

#### ava.cefor.ifes.edu.br Acesse:

#### Utilize:

- número de Matrícula (aluno) ou
- número do Siape (servidor) ou
- usuário definido (terceiros)

#### A mesma senha que já é utilizada.

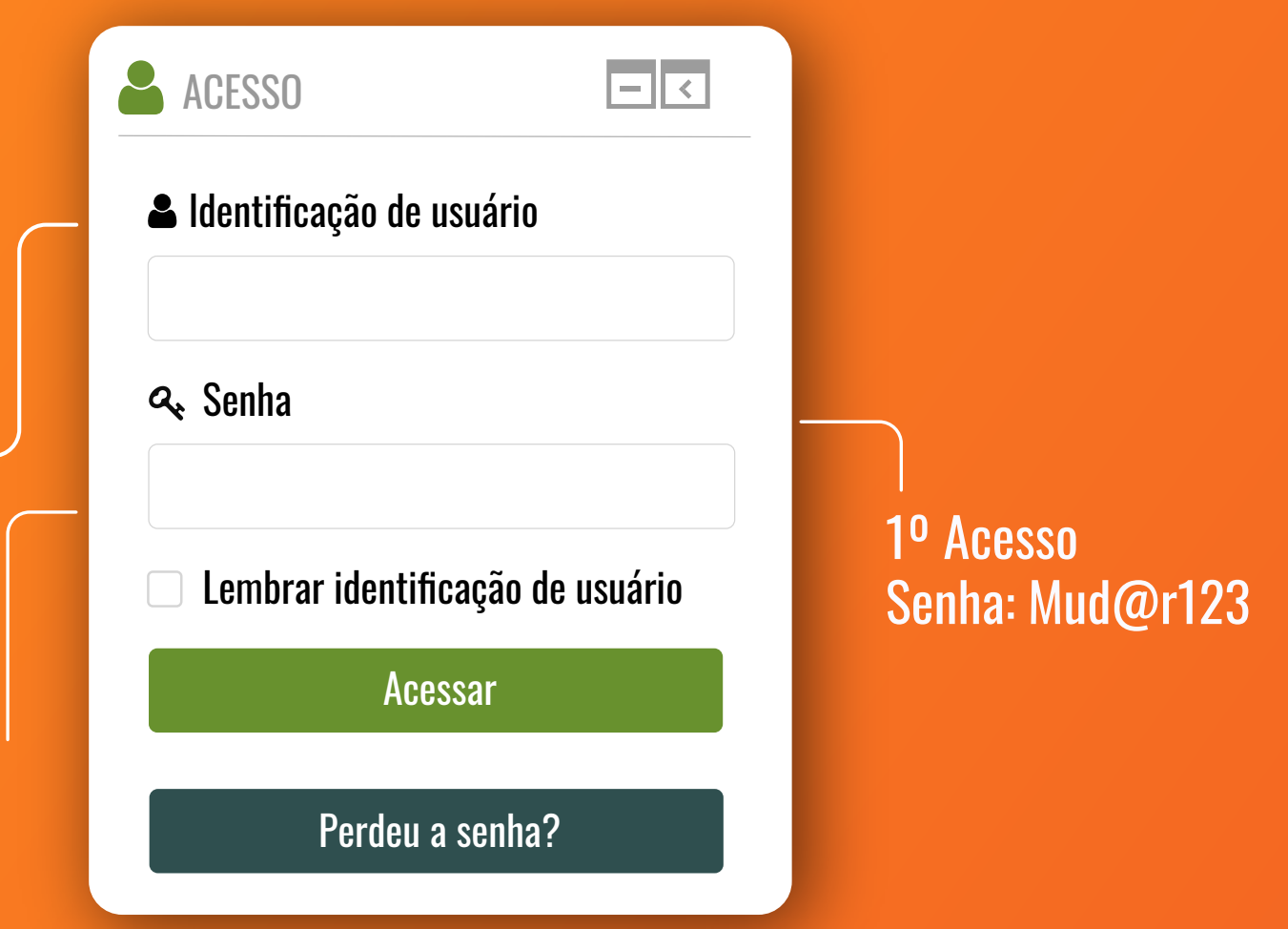

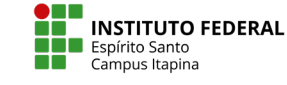

#### 1 - PRIMEIRO ACESSO Mudar a senha padrão

A

#### Utilize:

- Seu número de Matrícula
- Senha: Mud@r123

A senha deve ter ao menos 6 caracteres, ao menos 1 dígito(s), ao menos 1 letras(s) minúscula(s), ao meno(s) 1 letras(s) maiúscula(s)

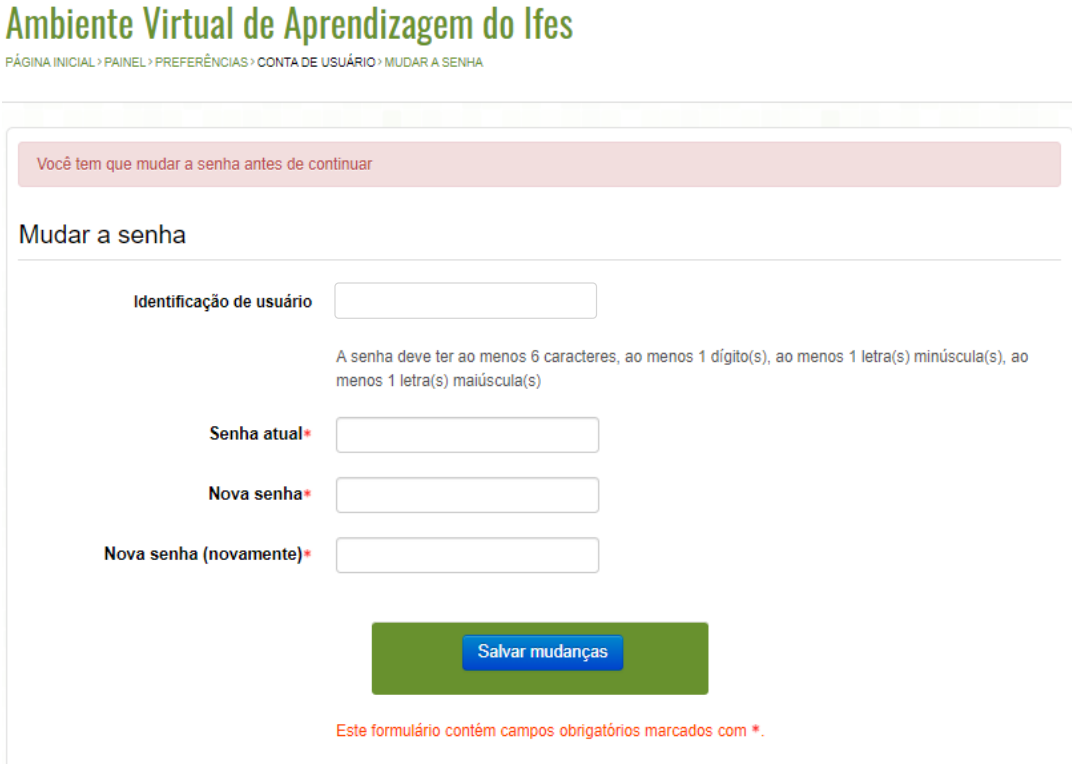

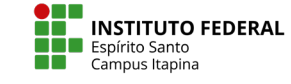

#### 2- MEUS MATERIAIS

- Cada sala, representa uma disciplina 2
- Temos também bibliotecas virtuais 3

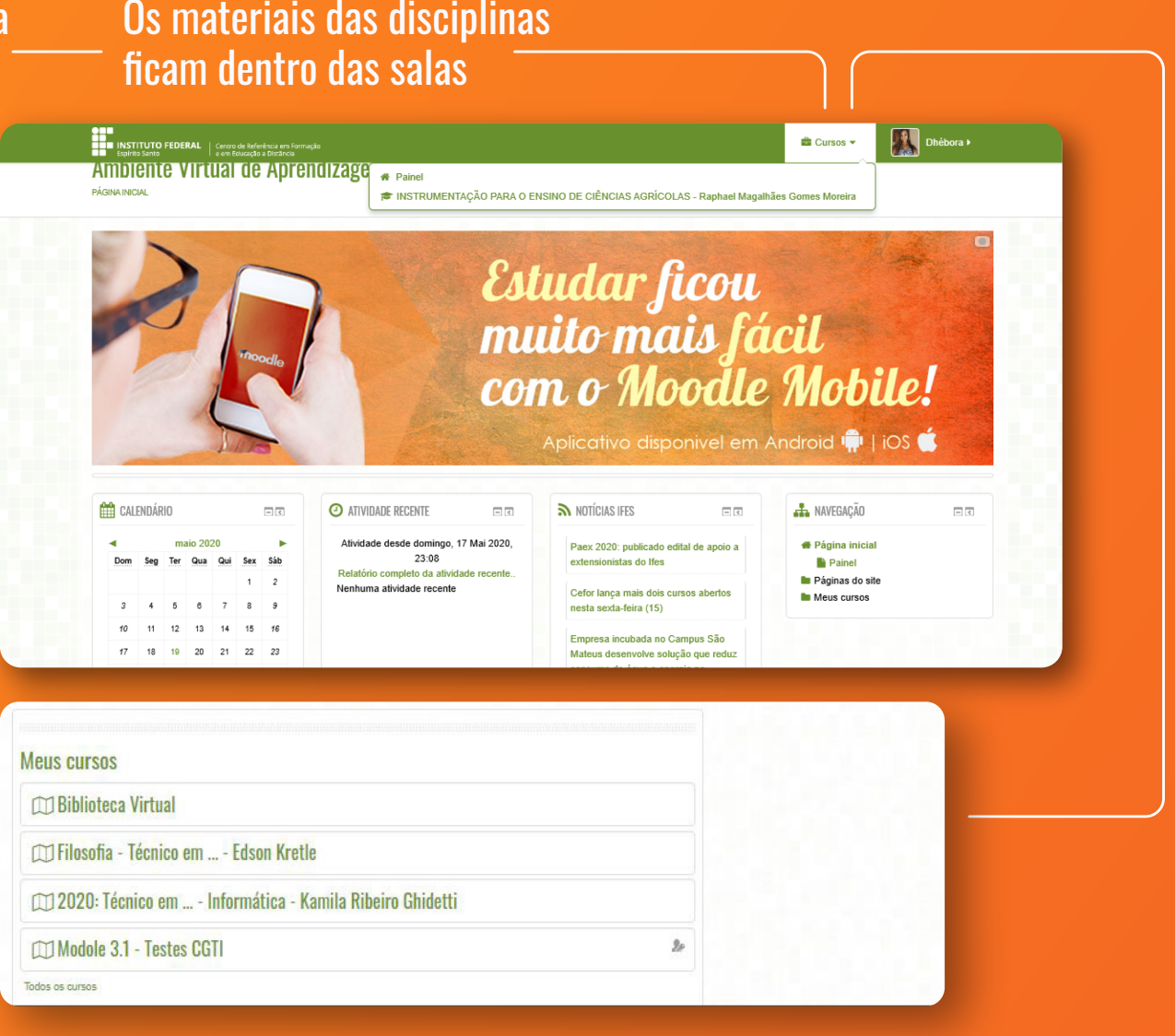

1

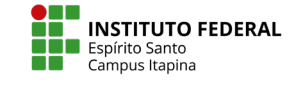

Coordenadoria de Comunicação Social Tecnologias e Eventos Núcleo de Núcleo de **Santa Carlo (1898) - Concerta Carlo (1898) - Concerta Carlo (1898) - Concerta Carlo (1898) - Concerta Carlo (1898) - Concerta Carlo (1898) - Concerta Carlo (1898) - Concerta Carlo (1899) - Concerta Carlo (1899)** 

1

## 3- O QUE TEM NAS SALAS?

#### **Blocos**

1 - Permite trocar mensagens 2 - Visualizar eventos (atividades) 3 - Resumo do conteúdo 4 - Usuários online

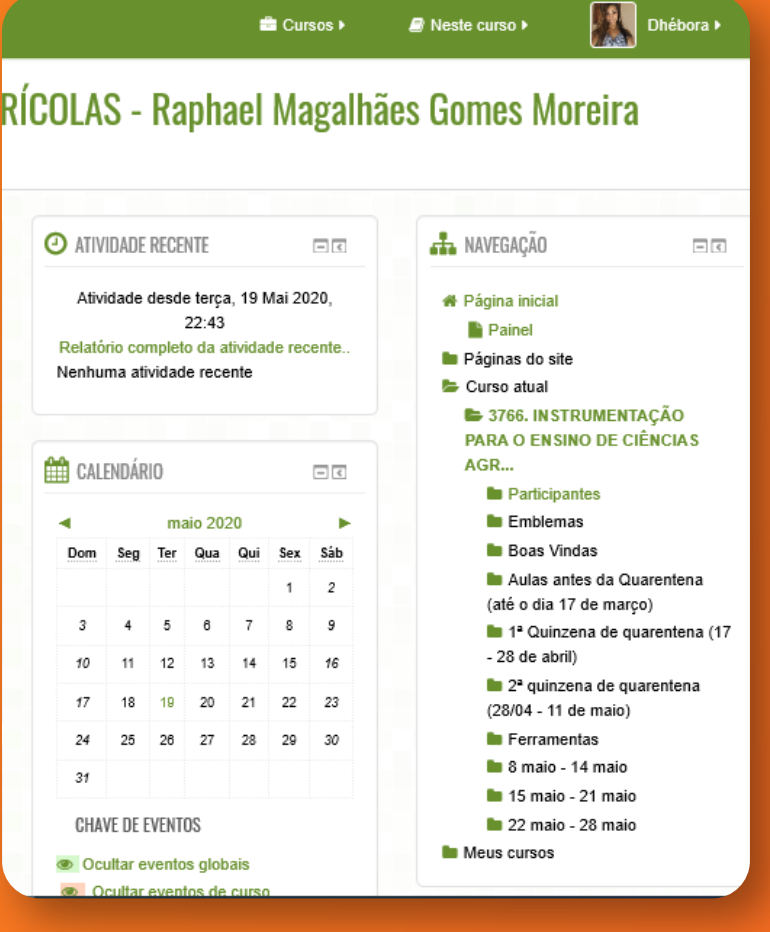

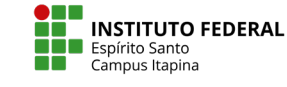

#### 3- O QUE TEM NAS SALA?

#### Conteúdos e atividades

- 1 Arquivos (PDF, DOC)
- 2 Vídeo e Podcast
- 3 Links
- 4 Exercícios e provas

#### **THE INSTITUTO FEDERAL** | Centro de Referência em Formação<br>**ELE | Espírito Santo | Centro de Referência em Formação INSTRUMENTAÇÃO PARA O ENSINO DE CIÊNCIAS AG** PÁGINA INICIAL> CAMPUS ITAPINA> GRADUAÇÃO - PRESENCIAL > GRADUAÇÃO LICENCIATURA > LICENCIATURA EM CIÊNCIAS AGRÍCOLAS > 2020/1 > 3766. INSTRUMENTAÇÃO PARA O ENSINO DE CIÊNCIAS AGR. Seu progresso (2) **Boas Vindas Prezados** É com prazer que iniciamos as nossas salas virtuais. Faremos o uso das mais variadas ferramentas, para isso preciso muito da dedicação de todos na leitura dos textos, visualização dos vídeos e construção dos exercícios e questionários que serão proposto, além das provas que tentaremos realizar por aqui. Seque o meu site com os materiais https://sites.google.com/view/raphaelmoreiraexpressaografica/disciplinas/instrumenta%C3%A7 ao-ensino Abraços e se cuidem (somente saiam de casa quando for extremamente necessário)  $\Box$ Site que teremos os nossos slides **D** Avisos Aulas antes da Quarentena (até o dia 17 de março) Neste ambiente serão disponibilizados as aulas que foram dadas até o dia 17 Aula01 Instrumentação Regras 2020 1

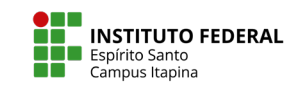

#### 4- ABAS Melhore a visualização das abas Através dos ícones

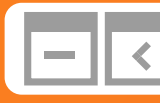

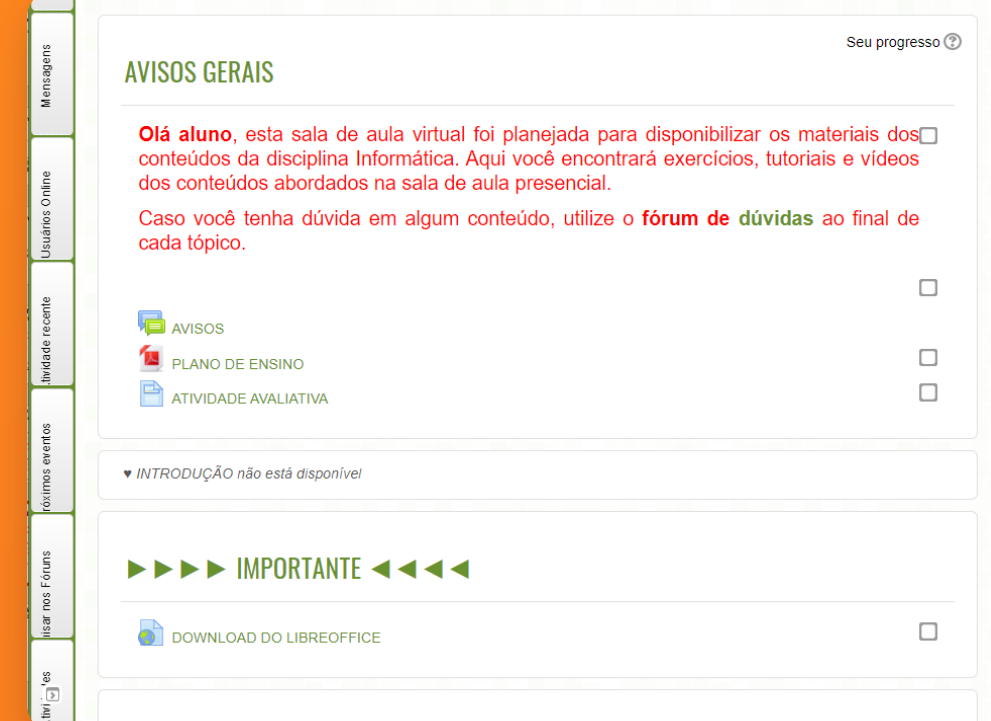

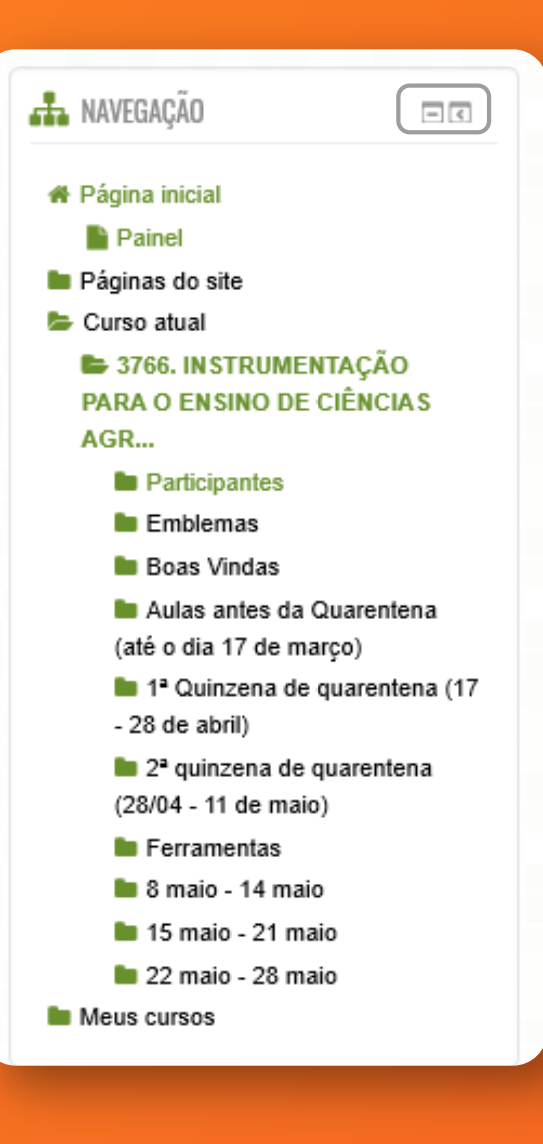

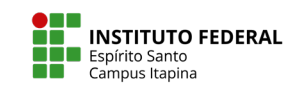

Coordenadoria de Comunicação Social Tecnologias e Eventos Núcleo de Núcleo de<br>Tecnologias<br>Educacionais

# 5- ÍCONES MAIS UTILIZADOS

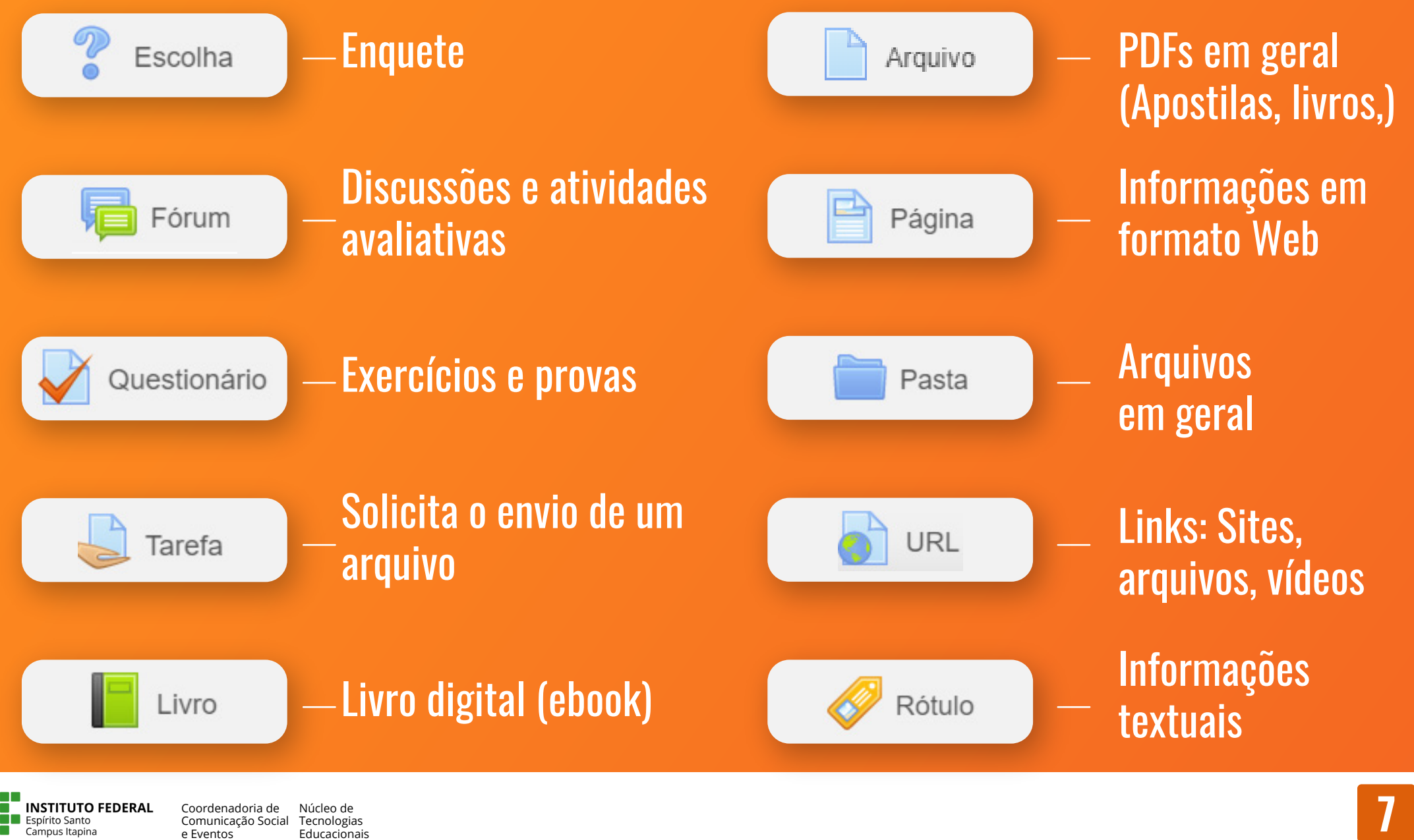

Coordenadoria de Comunicação Social e Eventos Núcleo de Tecnologias

**Espírito Santo** Campus Itapina

## 6- HIERARQUIA DAS INFORMAÇÕES

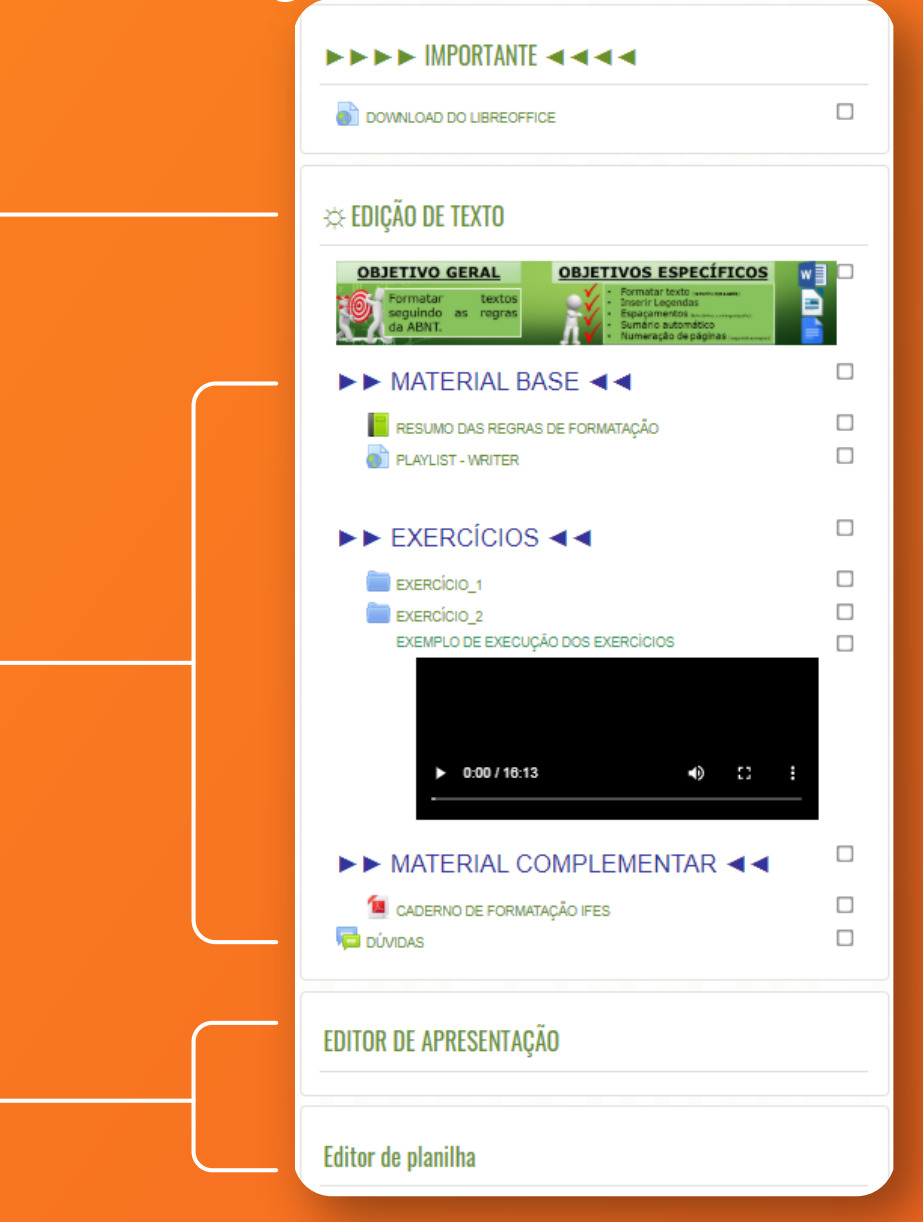

Identificação do conteúdo Arquivos Links Podcast Vídeos Exercícios Prova

Identificação do

conteúdo

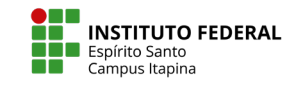

# 7 - APLICATIVOS MÓVEIS Mesmo passo a passo

# Android e IOS

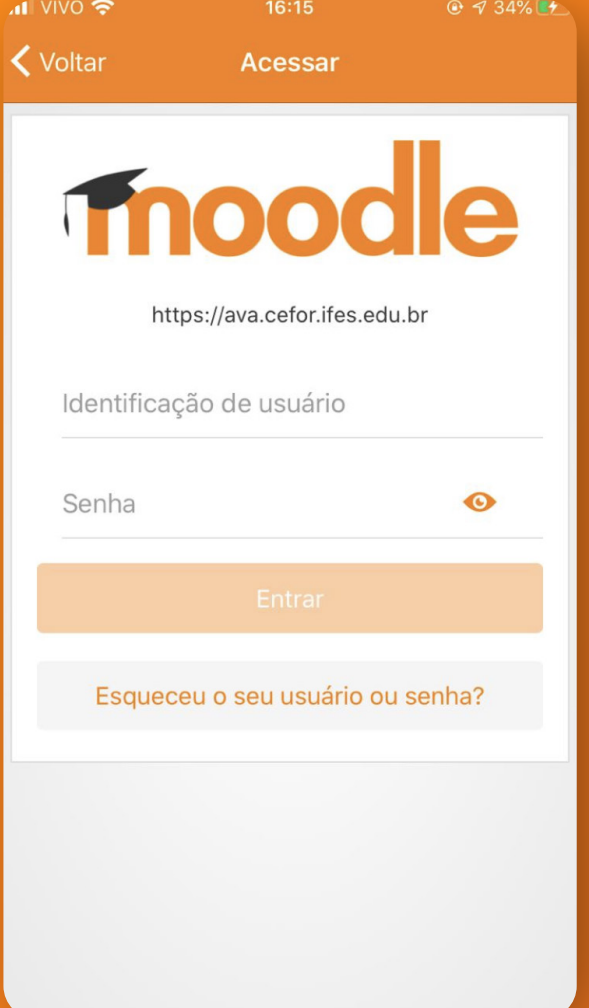

Use: https://ava.cefor.ifes.edu.br/ Sua matrícula Senha (Veja a página 1)

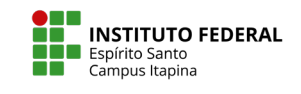

Coordenadoria de Comunicação Social e Eventos Núcleo de Tecnologias Núcleo de<br>Tecnologias<br>Educacionais

## 7 - APLICATIVOS MÓVEIS

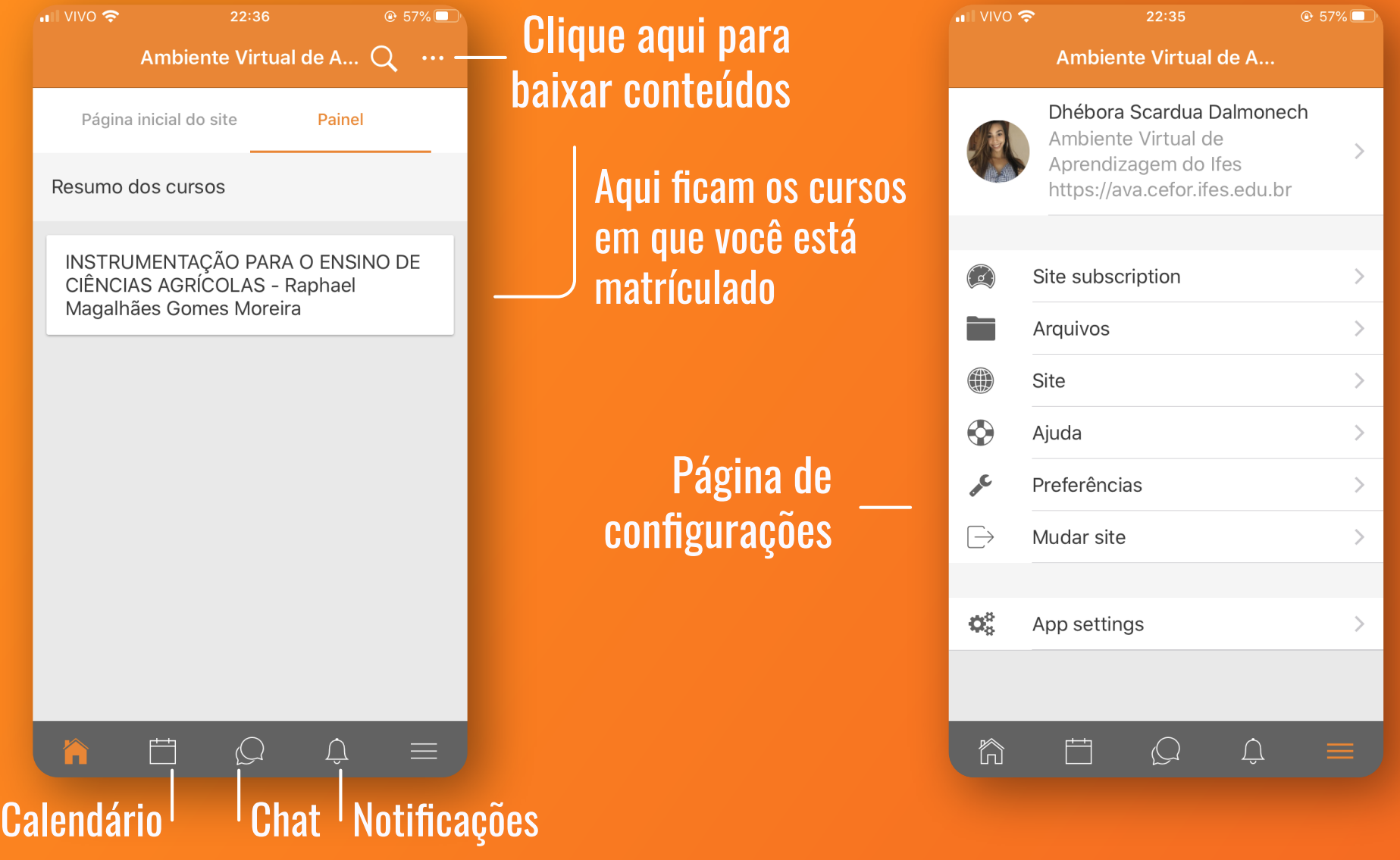

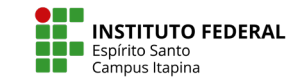

Coordenadoria de Comunicação Social Tecnologias e Eventos Núcleo de

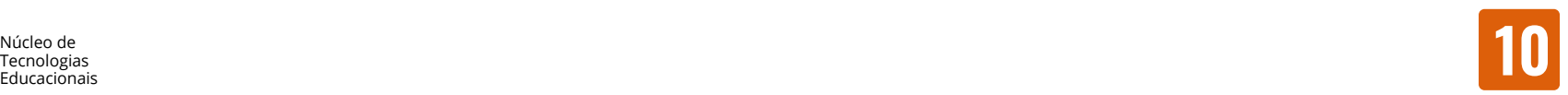

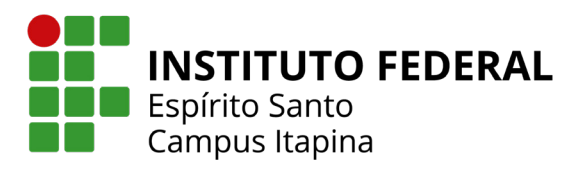

Coordenadoria de Comunicação Social e Eventos Núcleo de Tecnologias Educacionais